# **Lindell Plugins**

# LINDELL 902 DE-ESSER

**De-Esser** 

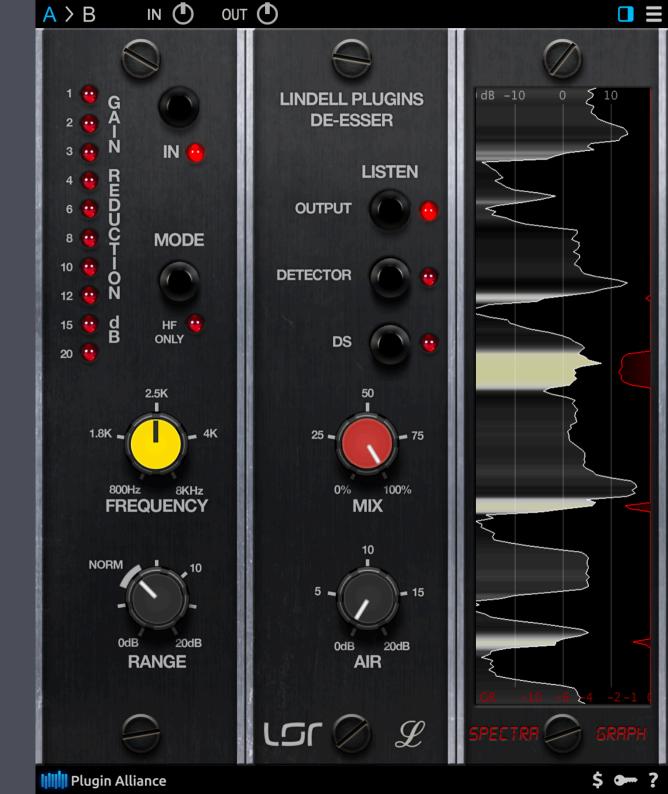

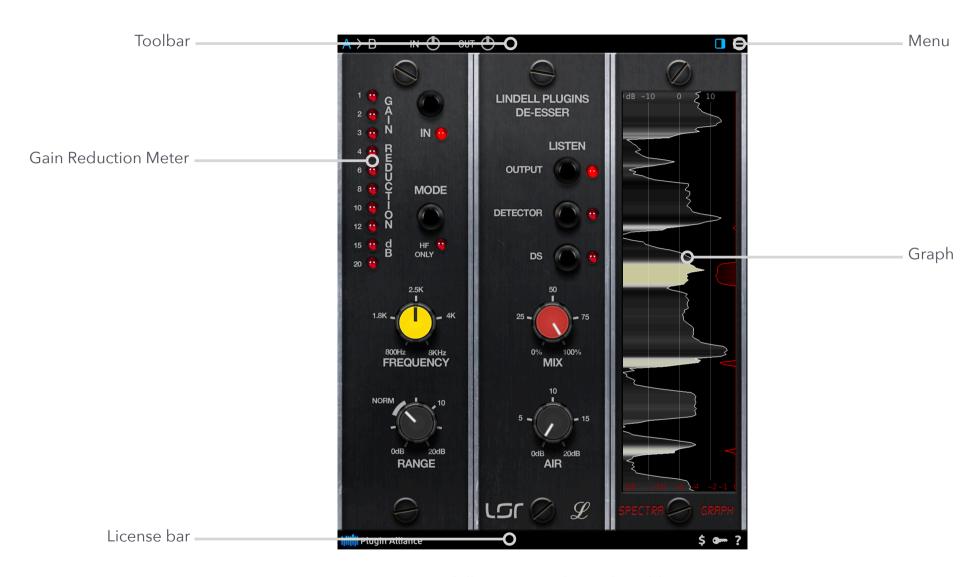

Lindell DS 902 (with graph visible)

Lindell 902 De-esser Toolbar.

# **TOOLBAR**

#### A/B

Gives access to two different settings, for quick comparison. The selected memory appears in blue. All the parameter changes or preset loads affect only the selected memory.

## **Copy Button (>)**

When clicked, the current memory is copied to the other memory.

# **MENU**

#### **Common commands**

« Set in all instances » copies the parameter value to all the instances of the plugin in the session. This can also be achieved by [shift] + clicking on a menu option.

« Save as default » sets the current parameter value as the default one when the plugin opens. This can also be achieved by [alt] + clicking a menu option.

#### **About**

Shows the plugin version and credits information.

#### **Calibration**

You can chose the calibration level here (the mapping between the real digital dBFS level and the virtual dBu level in the simulated circuits).

The calibration level is often expressed as XX dBFS = 0 VU (or +4 dBu).

### **Oversampling**

You can select the oversampling mode here. Higher oversampling reduces aliasing problem but makes the processing n-times more CPU intensive.

#### **UI Zoom**

The Lindell 50 Channel UI size can be reduced using this menu options from 80% to 150% of its normal size.

Note that the plugins size will never get larger than 80% of the screen width/height, regardless of the UI Zoom setting. This means that the higher values (80%, 90%, 100%) will result in the same plugin size on a small notebook screen for instance.

### Graph

Controls the graph visibility.

### Noise

The plugin adds a very low amount of noise that is usually inaudible (the noise floor). It can be turned off here.

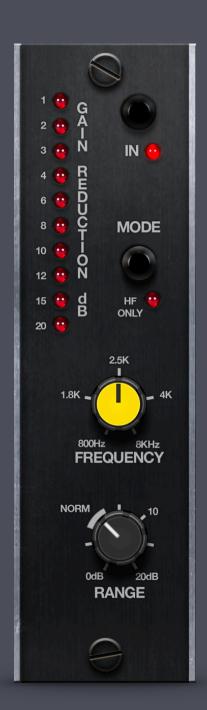

# **DE-ESSER**

#### **Gain Reduction Meter**

Shows the level reduction (decibels) applied to the signal.

#### In

Engages the de-esser circuit.

# **HF Only**

Reduces only the level of high frequency contents (above Frequency parameter).

# **Frequency**

The portion of the signal above this value will be used to detect "esses".

The algorithm compares the wide band original signal level and the level of the signal below this frequency to detect "esses". Thus the detection doesn't require a threshold parameter that would require calibration depending on the signal level variations.

### Range

Maximum gain reduction allowed. Keep this value around the "Norm" zone for normal vocal processing.

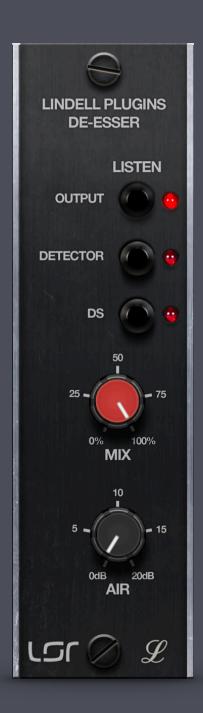

# **ADDITIONAL FEATURES**

#### **Listen Mode**

Output: Normal operation

Detector: Monitor the filtered side chain that is used to detect "esses".

DS: Monitor the portion of the signal that was removed by the de-esser.

### Mix

Blends the original signal and the processed signal.

#### Air

Smooth high frequency boost that helps to recover some brightness that was reduced by the deessing.

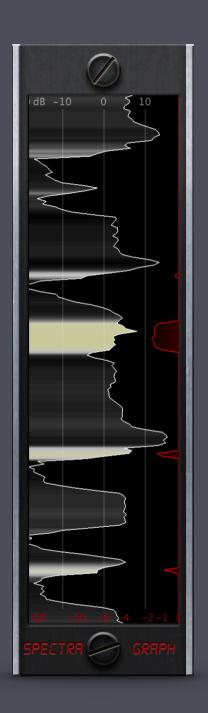

# **GRAPH**

### Level (white)

Shows the signal level (decibels).

The opacity represents the amount of high frequency contents in the signal (HFLevel + Range - FBWLevel). When the area below the curve is fully transparent, there is no high frequency content, when it's opaque white, the de-esser is just starting to reduce gain, and the more yellow it gets, the more gain reduction we will get.

# **Gain Reduction (red)**

Shows the gain reduction.

# **CREDITS**

# **Emmanuel Dubecq - LSR audio**

Programming

Graphics

Circuit modeling

## **Tobias Lindell - Lindell Audio**

Concept

Tests and tuning

Presets